# **Dell OptiPlex 9010 Informace o instalaci a funkcích**

#### **O varováních**

ڒ\

**VAROVÁNÍ: VAROVÁNÍ upozorňuje na možné poškození majetku a riziko úrazu nebo smrti.**

## **Minitower – pohled zepředu a zezadu**

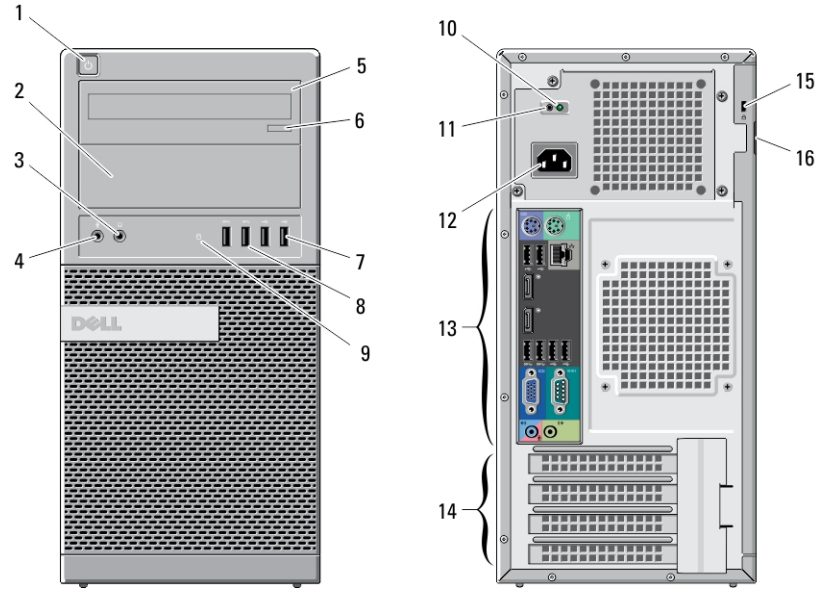

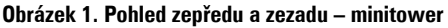

- 1. tlačítko napájení, indikátor napájení
- 2. pozice optické jednotky (volitelná)
- 3. konektor pro sluchátka
- 4. konektor pro mikrofon
- 5. optická jednotka (volitelné)
- 6. tlačítko vysunutí optické jednotky
- 7. konektory USB 2.0 (2)
- 8. konektory USB 3.0 (2)

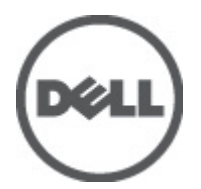

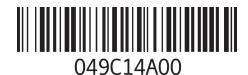

**Regulační model: D05D, D09M, D03S, D01U Regulační typ: D05D002, D09M003, D03S002, D01U003 2011 - 12**

- 9. indikátor aktivity disku
- 10. diagnostický indikátor napájení
- 11. diagnostické tlačítko napájení
- 12. konektoru napájení
- 13. konektory na zadním panelu
- 14. sloty rozšiřujících karet (4)
- 15. slot bezpečnostního kabelu
- 16. kroužek zámku

### **Desktop – pohled zepředu a zezadu**

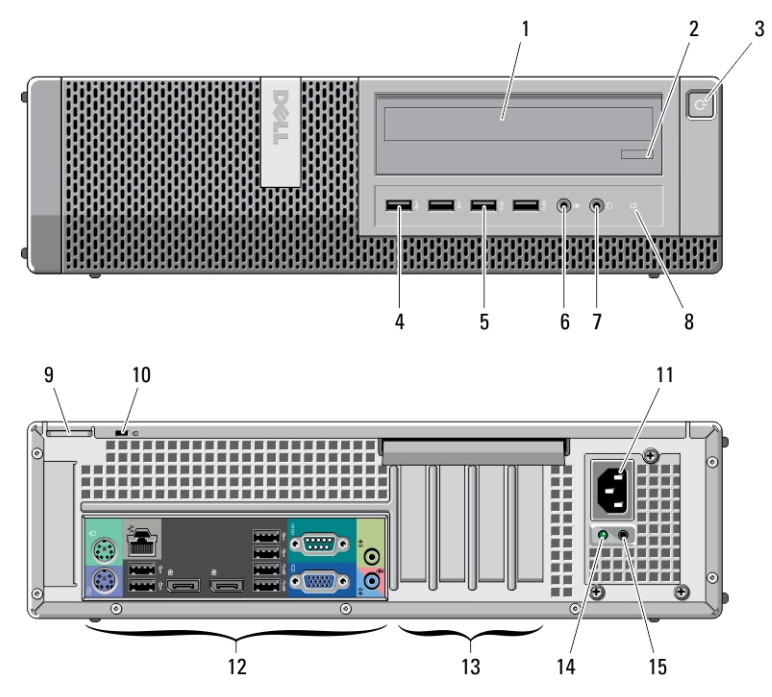

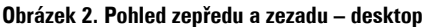

- 1. optická jednotka
- 2. tlačítko vysunutí optické jednotky
- 3. tlačítko napájení, indikátor napájení
- 4. konektory USB 2.0 (2)
- 5. konektory USB 3.0 (2)
- 6. konektor pro mikrofon
- 7. konektor pro sluchátka
- 8. indikátor aktivity disku
- 9. kroužek zámku
- 10. slot bezpečnostního kabelu
- 11. konektoru napájení
- 12. konektory na zadním panelu
- 13. sloty rozšiřujících karet (4)
- 15. diagnostické tlačítko napájení
- 14. diagnostický indikátor napájení

### **Minitower a desktop – pohled na zadní panel**

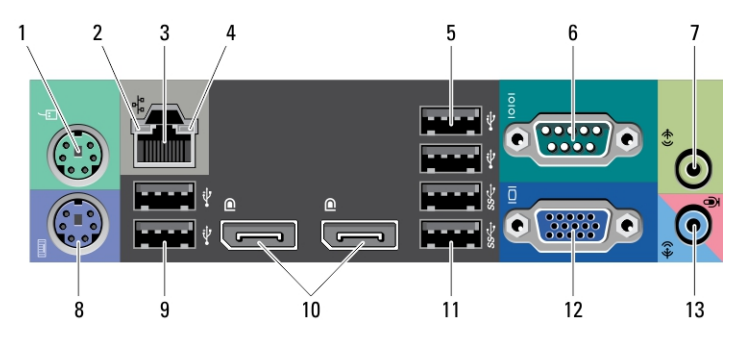

**Obrázek 3. Pohled na zadní panel – minitower a desktop**

- 1. konektor myši
- 2. indikátor integrity síťového spojení
- 3. síťový konektor
- 4. indikátor síťové aktivity
- 5. konektory USB 2.0 (2)
- 6. konektor sériového rozhraní
- 7. konektor linkového výstupu
- 8. konektor klávesnice
- 9. konektory USB 2.0 (2)
- 10. konektory DisplayPort (2)
- 11. konektory USB 3.0 (2)
- 12. konektor VGA
- 13. konektor pro linkový vstup / mikrofon

#### **Small Form Factor – pohled zepředu a zezadu**

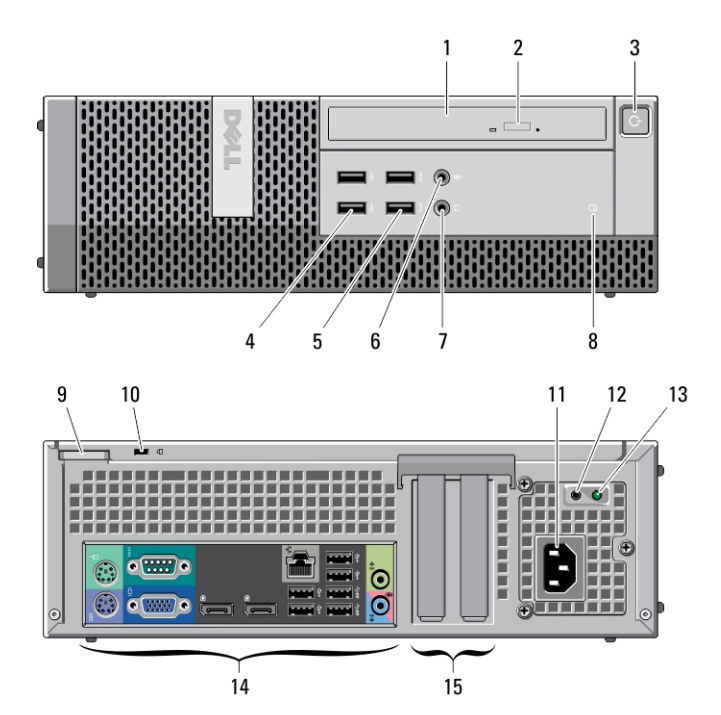

**Obrázek 4. Pohled zepředu a zezadu – Small Form Factor**

- 1. optická jednotka
- 2. tlačítko vysunutí optické jednotky
- 3. tlačítko napájení, indikátor napájení
- 4. konektory USB 2.0 (2)
- 5. konektory USB 3.0 (2)
- 6. konektor pro mikrofon
- 7. konektor pro sluchátka
- 8. indikátor aktivity disku
- 9. kroužek zámku
- 10. slot bezpečnostního kabelu
- 11. konektoru napájení
- 12. diagnostické tlačítko napájení
- 13. diagnostický indikátor napájení
- 14. konektory na zadním panelu
- 15. sloty rozšiřujících karet (2)

## **Small Form Factor – pohled na zadní panel**

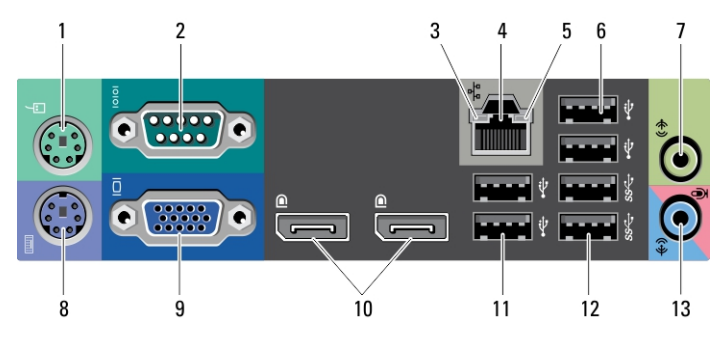

**Obrázek 5. Pohled na zadní panel – Small Form Factor**

- 1. konektor myši
- 2. konektor sériového rozhraní
- 3. indikátor integrity spojení
- 4. síťový konektor
- 5. indikátor síťové aktivity
- 6. konektory USB 2.0 (2)
- 7. konektor linkového výstupu
- 8. konektor klávesnice
- 9. konektor VGA
- 10. konektory DisplayPort (2)
- 11. konektory USB 2.0 (2)
- 12. konektory USB 3.0 (2)
- 13. konektor pro linkový vstup / mikrofon

#### **Ultra Small Form Factor – pohled zepředu a zezadu**

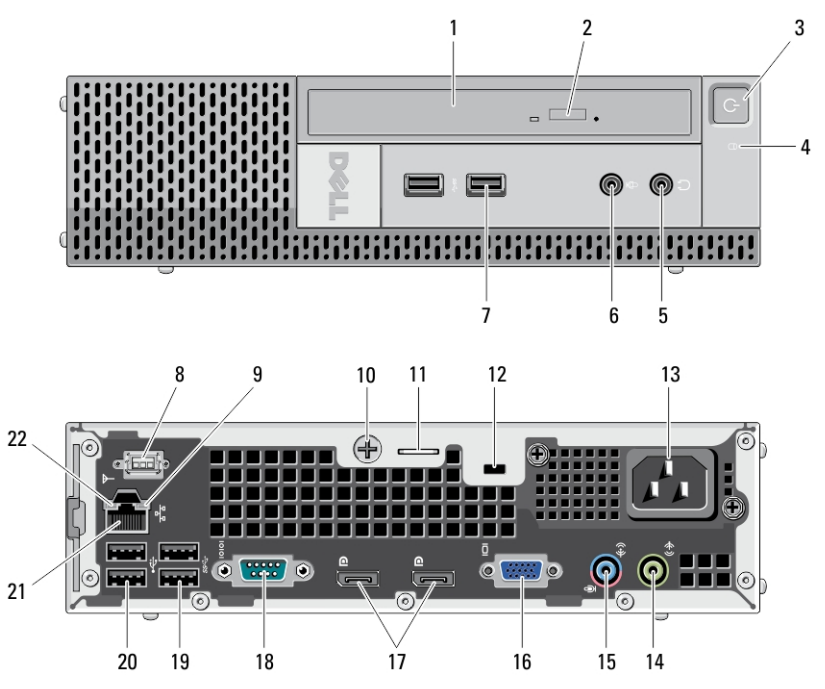

**Obrázek 6. Pohled zepředu a zezadu – Ultra Small Form Factor**

- 1. optická jednotka
- 2. tlačítko vysunutí optické jednotky
- 3. tlačítko napájení, indikátor napájení
- 4. indikátor aktivity disku
- 5. konektor pro sluchátka
- 6. konektor pro mikrofon
- 7. konektory USB 3.0 (2)
- 8. anténa Wi-Fi (volitelná)
- 9. indikátor síťové aktivity
- 10. upevňovací křídlový šroub
- 11. kroužek zámku
- 12. slot bezpečnostního kabelu
- 13. konektor napájení
- 14. konektor linkového výstupu
- 15. konektor pro linkový vstup / mikrofon
- 16. konektor VGA
- 17. konektory DisplayPort (2)
- 18. konektor sériového rozhraní
- 19. konektory USB 3.0 (2)
- 20. konektory USB 2.0 (2)
- 21. síťový konektor
- 22. indikátor integrity spojení

## **Rychlé nastavení**

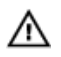

**VAROVÁNÍ: Než začnete provádět jakékoli operace popsané v této části, přečtěte si bezpečnostní pokyny dodané s počítačem. Další informace o správných postupech naleznete na adrese www.dell.com/regulatory\_compliance.**

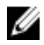

**POZNÁMKA:** Jestliže jste si některá zařízení neobjednali, nebudou součástí dodávky.

**1.** Připojte monitor pomocí pouze jednoho z těchto kabelů:

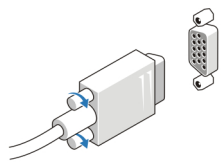

**Obrázek 7. Adaptér VGA**

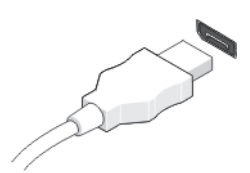

**Obrázek 8. Kabel DisplayPort**

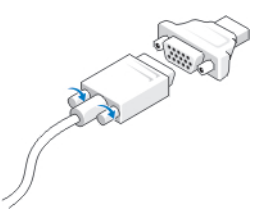

**Obrázek 9. Adaptér VGA-DisplayPort**

**2.** Připojte klávesnici nebo myš USB (volitelné).

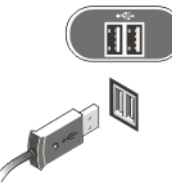

**Obrázek 10. Připojení USB**

**3.** Připojte síťový kabel (volitelný).

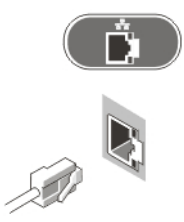

**Obrázek 11. Síťové připojení**

**4.** Připojte napájecí kabely.

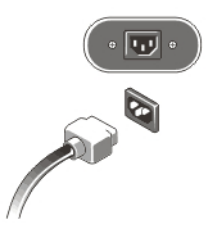

**Obrázek 12. Připojení napájení**

**5.** Stiskněte tlačítka napájení na monitoru a počítači.

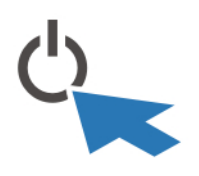

**Obrázek 13. Zapnutí**

## **Technické údaje**

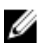

**POZNÁMKA:** Nabízené možnosti se mohou lišit podle oblasti. Následující technické údaje představují pouze zákonem vyžadované minimum dodávané s počítačem. Další informace o konfiguraci počítače získáte kliknutím na tlačítko **Start** → **Nápověda a podpora**.Výběrem příslušné možnosti zobrazíte informace o počítači.

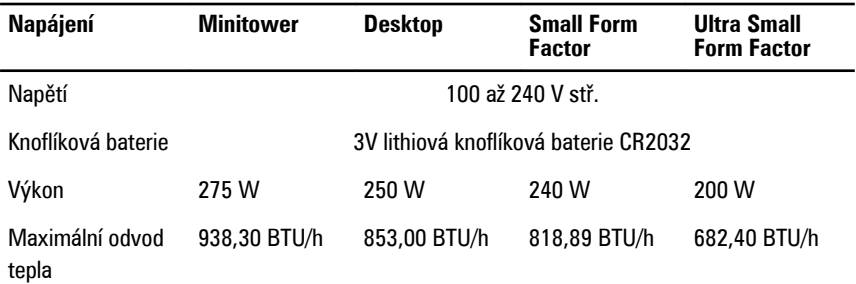

**POZNÁMKA:** Rozptyl tepla se vypočítává na základě výkonu zdroje. U

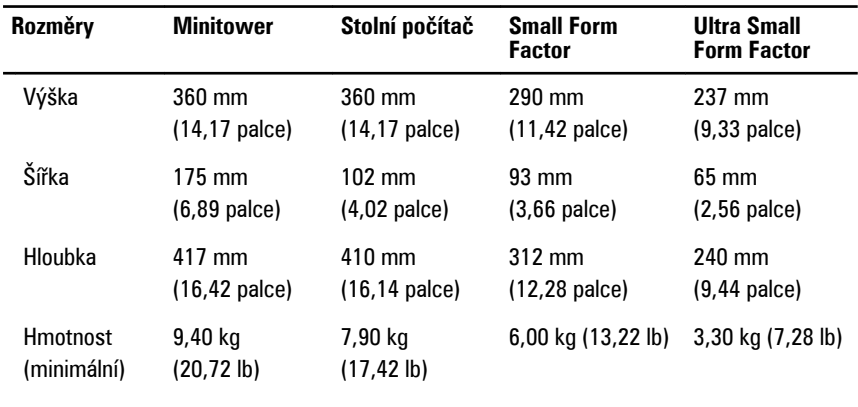

#### **Pracovní prostředí**

Provozní teplota 10 až 35 °C (50 až 95 °F)

### **Vyhledání dalších informací a zdrojů informací**

Přečtěte si bezpečnostní a regulační dokumenty dodané s počítačem a také webové stránky o souladu s předpisy na adrese **www.dell.com/regulatory\_compliance**, kde najdete další informace o těchto tématech:

- doporučená bezpečnostní opatření,
- zákonná potvrzení,
- ergonomie,

Pokud chcete získat další informace o následujících tématech, přejděte na stránky **www.dell.com**:

• Záruka

- Podmínky (jen USA)
- Licenční smlouva s koncovým uživatelem

Další informace o vašem produktu naleznete na stránkách **support.dell.com/manuals**.

#### **Informace v této publikaci mohou být bez předchozího upozornění změněny. © 2012 Dell Inc. Všechna práva vyhrazena.**

Jakákoli reprodukce těchto materiálů bez písemného souhlasu společnosti Dell Inc. je přísně zakázána.

Ochranné známky použité v tomto textu: Dell™, logo DELL, Dell Precision™, Precision ON™, ExpressCharge™, Latitude™, Latitude ON™, OptiPlex™, Vostro™ a Wi-Fi Catcher™ jsou ochranné známky společnosti Dell Inc. Intel®, Pentium®, Xeon®, Core™, Atom™, Centrino® a Celeron® jsou registrované ochranné známky nebo ochranné známky společnosti Intel Corporation v USA a v jiných zemích. AMD<sup>®</sup> je registrovaná ochranná známka a AMD Opteron™, AMD Phenom™, AMD Sempron™, AMD Athlon™, ATI Radeon™ a ATI FirePro™ jsou ochranné známky společnosti Advanced Micro Devices, Inc. Microsoft®, Windows®, MS-DOS®, Windows Vista®, tlačítko Start Windows Vista a Office Outlook® isou buď ochranné známky nebo registrované ochranné známky společnosti Microsoft Corporation ve Spojených státech anebo v jiných zemích. Blu-ray Disc™ je ochranná známka společnosti Blu-ray Disc Association (BDA) a pro použití na discích a přehrávačích je používána v rámci licence. Registrovaná slovní ochranná známka Bluetooth® je vlastněná společností Bluetooth® SIG, Inc. a jakékoli použití této známky společností Dell Inc. je založeno na licenci. Wi-Fi® je registrovaná ochranná známka společnosti Wireless Ethernet Compatibility Alliance, Inc.

Ostatní ochranné známky a obchodní názvy mohou být v tomto dokumentu použity v souvislosti s právními subjekty, které si na tyto ochranné známky a názvy svých produktů činí nárok. Společnost Dell Inc. se zříká všech vlastnických nároků na ochranné známky a obchodní značky jiné než vlastní.